## **1. Install Apache Ant**

- Follow Apache Ant official manual to install ant on your system
	- Manual URL: <http://ant.apache.org/manual/index.html>

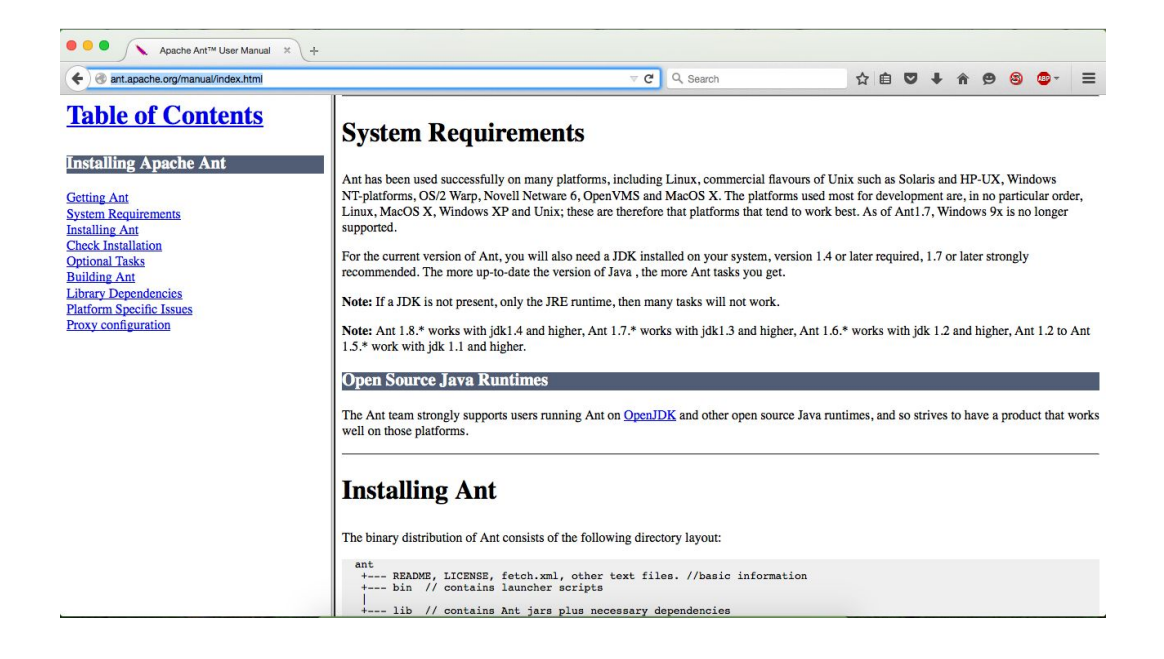

## **2. Get refactored Solr source code**

- Follow below url and click on the Download Zip button, then unzip the file
	- GitHub URL: <https://github.com/cnsgcu/Backup>

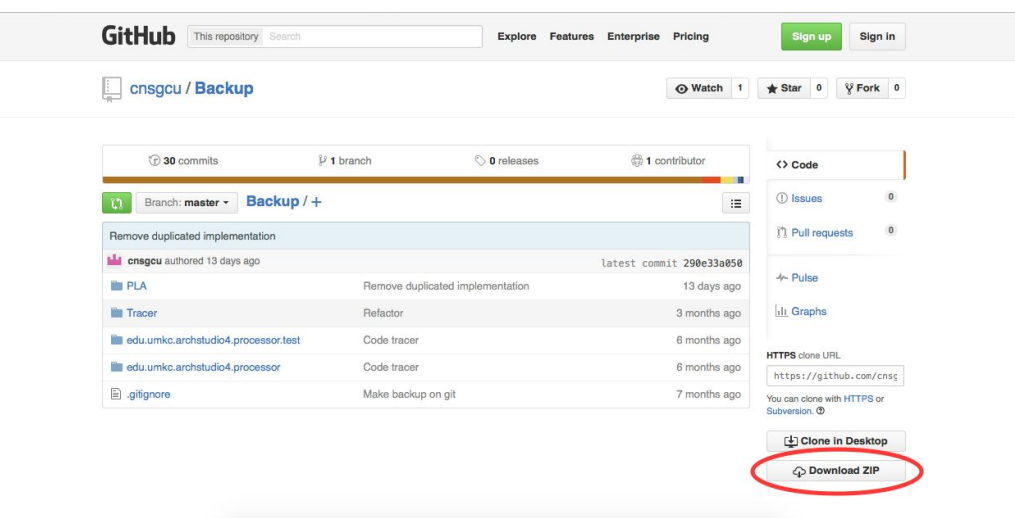

## **3. Install Ivy**

● On command line tool(cmd.exe for Windows and Terminal for Linux/Mac), navigate to Solr root folder, under Backup/PLA/Solr folder, which contains the ant build.xml

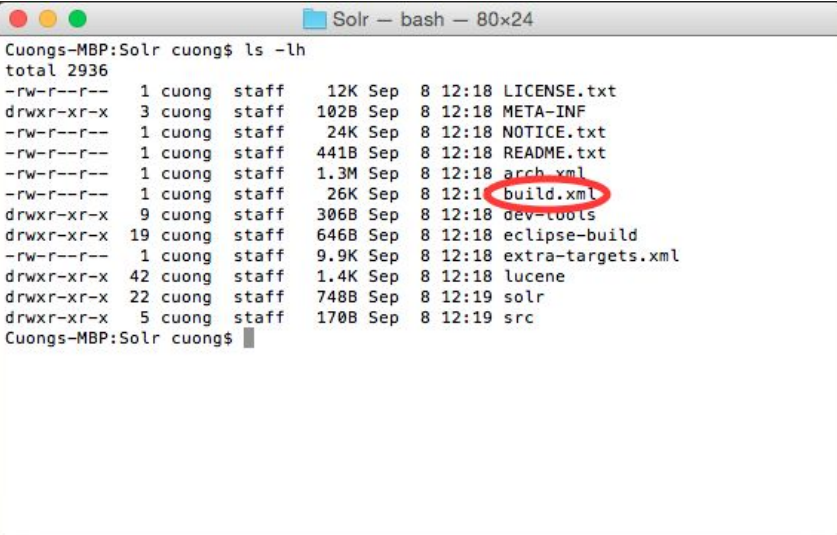

● Execute *ant ivybootstrap* to install Ivy

```
Cuongs-MBP:Solr cuong$ ls -lh<br>total 2936
646B Sep 8 12:18 eclipse-build<br>9.9K Sep 8 12:18 extra-targets.xml
drwxr-xr-x 42 cuong staff<br>drwxr-xr-x 42 cuong staff<br>drwxr-xr-x 22 cuong staff
                                             1.4K Sep 8 12:18 lucene<br>748B Sep 8 12:19 solr
 drwxr-xr-x
                    5 cuong staff 170B Sep 8 12:19 src
Cuongs-MBP:Solr cuong$ ant ivy-bootstrap<br>Buildfile: /Users/cuong$ ant ivy-bootstrap<br>Buildfile: /Users/cuong/Downloads/Backup/PLA/Solr/build.xml
ivy-bootstrap:
ivv-bootstrap1:
        ooocsinapi.<br>[echo] installing ivy 2.3.0 to /Users/cuong/.ant/lib<br>[get] Getting: http://repo1.maven.org/maven2/org/apache/ivy/ivy/2.3.0/ivy-2.3.0.jar<br>[get] To: /Users/cuong/.ant/lib/ivy-2.3.0.jar
          [get] Not modified - so not downloaded
ivy-bootstrap2:
ivy-checksum:
 ivy-bootstrap:
BUILD SUCCESSFUL
                       seconds =
```
- **4. Fetch Solr dependencies**
	- Run *ant compile* task to fetch all dependencies

Cuongs-MBP:Solr cuong\$ ant compile<br>Buildfile: /Users/cuong/Downloads/Backup/PLA/Solr/build.xml compile: resolve: ivy-availability-check: ivy-fail: ivy-configure: ry<br>[ivy:configure] :: Apache Ivy 2.3.0 – 20130110142753 :: http://ant.apache.org/ivy/ ::<br>[ivy:configure] :: loading settings :: file = /Users/cuong/Downloads/Backup/PLA/Solr/lucene/ivy-settings.xml resolve: ivy-availability-check: ivy-fail: ivy-configure:<br>[ivy:configure] :: loading settings :: file = /Users/cuong/Downloads/Backup/PLA/Solr/lucene/ivy-settings.xml resolve: resolve: ivy-availability-check: ivy-fail: ivy-configure:<br>[ivy:configure] :: loading settings :: file = /Users/cuong/Downloads/Backup/PLA/Solr/lucene/ivy-settings.xml resolve:  $\verb|ivy-available \verb|ity-check:|$ ivy-fail: ivy-configure: iv-configure] :: loading settings :: file = /Users/cuong/Downloads/Backup/PLA/Solr/lucene/ivy-settings.xml resolve: ivy-availability-check: ivy-fail: ivy-configure:<br>[ivy:configure] :: loading settings :: file = /Users/cuong/Downloads/Backup/PLA/Solr/lucene/ivy-settings.xml

## **5. Start Solr from AMI Launcher**

● On Eclipse, choose File > Import...

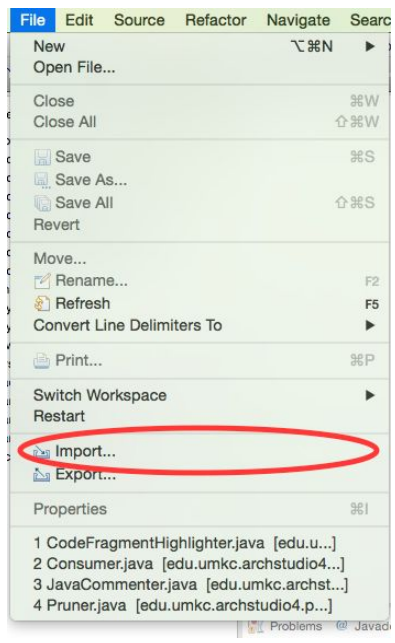

● Choose Existing project into Workspace

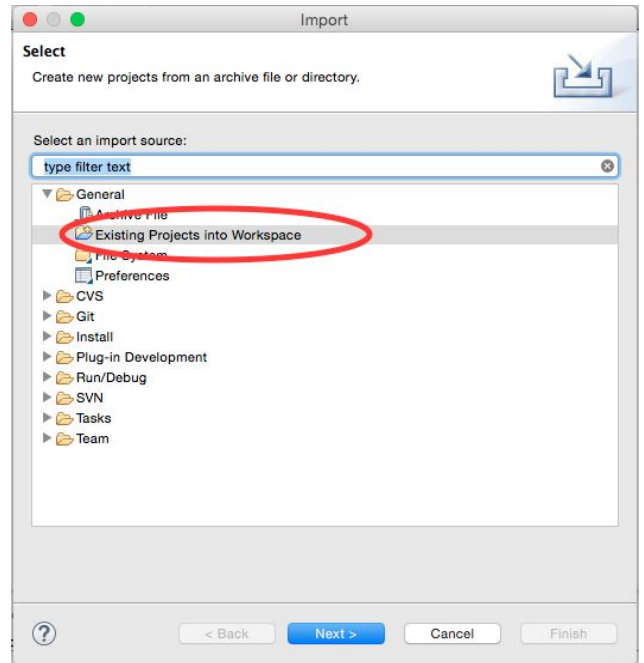

● Click on Browse... button to locate Solr source code folder

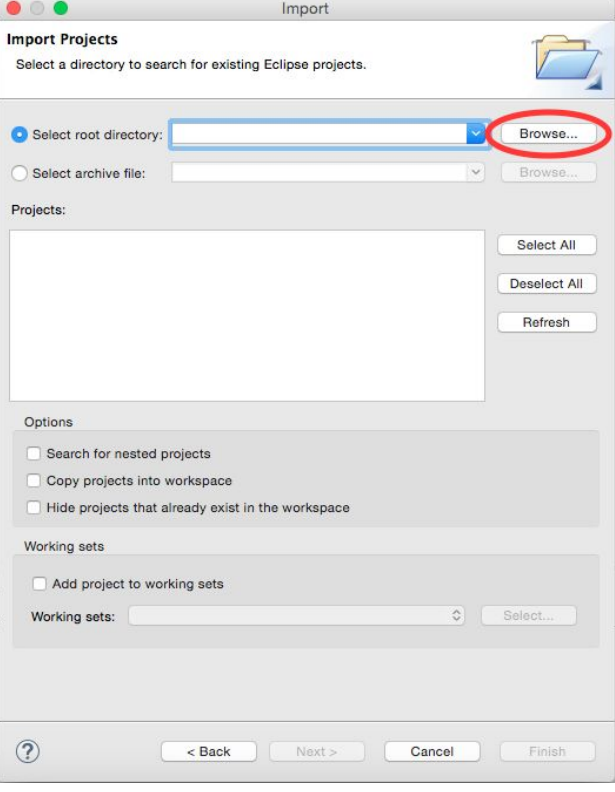

● Click Finish to import Solr

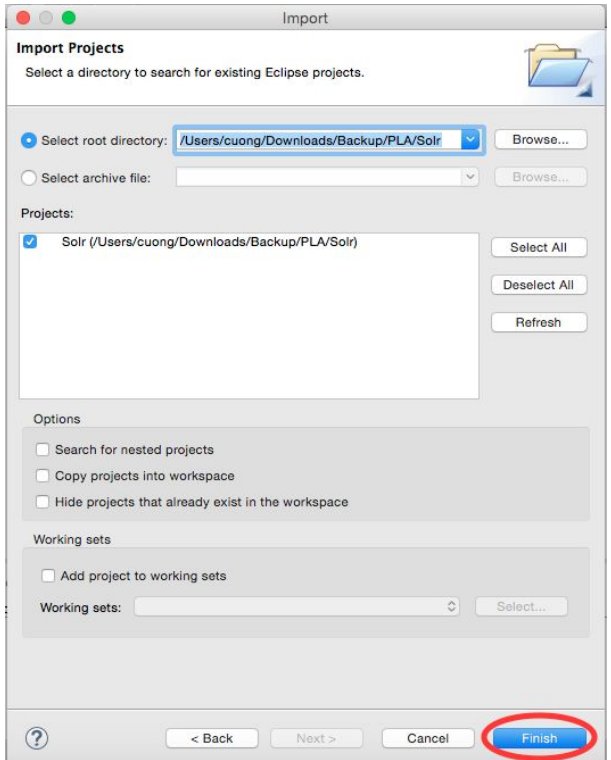

● Right click on arch.xml file choose Open With > AIM Launcher

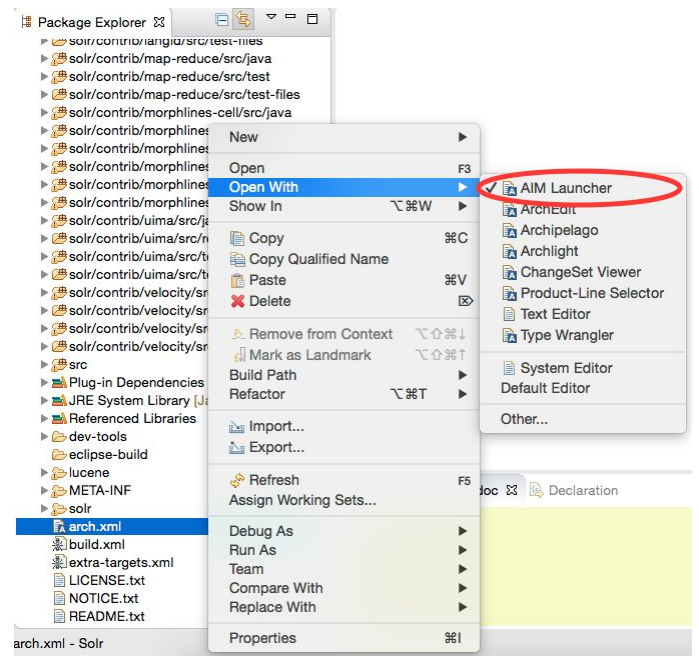

● Switch to ArchStudio 4 mode by choosing Window > Open Perspective > Other...

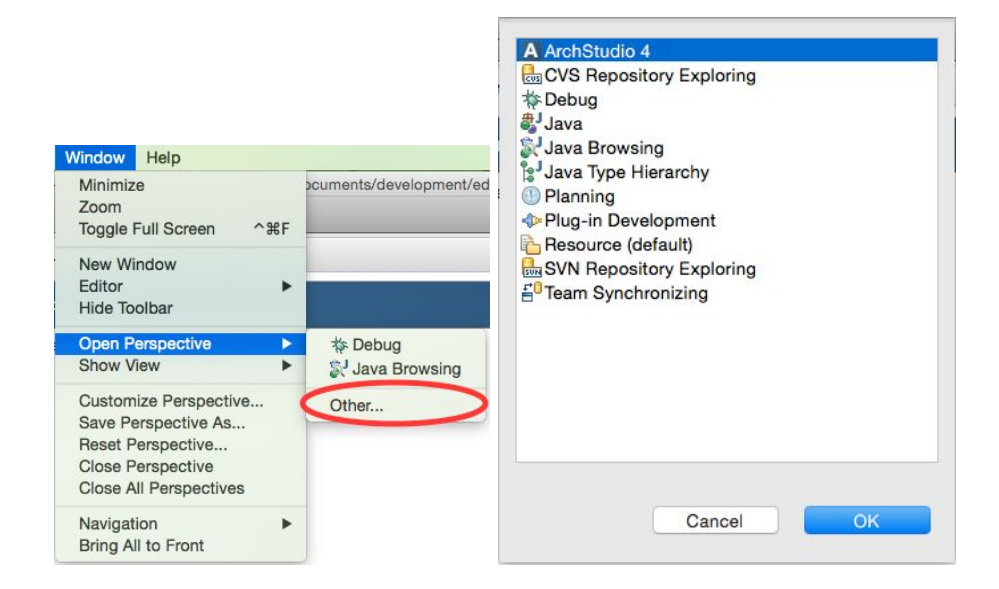

● On Outline window, double click on SolrArch

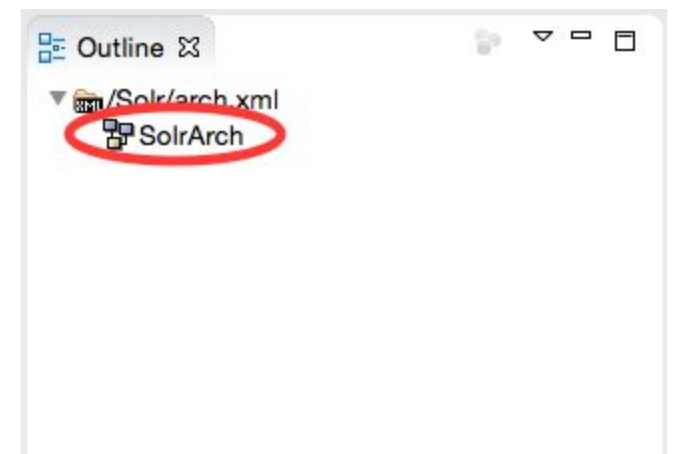

• On arch.xml - AMI Launcher window, click Instantiate

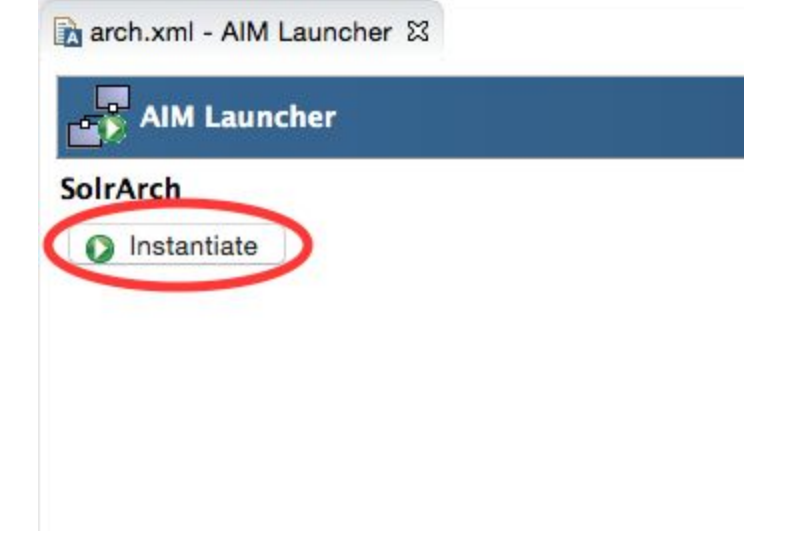